## **Select the databases you want to restore**

The Databases tab of the Restore wizard allows you to specify the databases you want to restore and the general location of the corresponding archive files. You can select:

- Whether the backup file resides in your repository. Choose the SQL Server where the database(s) to be restored were backed up, then select the Databases you want to restore.
- Whether the archive file was written to the local File System. Enter a file from the network share or local drive. This path must be accessible by the Backup Agent installed on the Agent Computer.
- Whether a network share is available on a remote file system (Target Server)
- Whether the backup was performed using TSM

When restoring from a TSM Server, browse for the correct database archive. You can change the TSM connections settings to override the values set in the client options file.

SQL Safe is a high-performance backup and recovery solution for your SQL Servers. [Learn more](http://www.idera.com/productssolutions/sqlserver/sqlsafebackup) > >

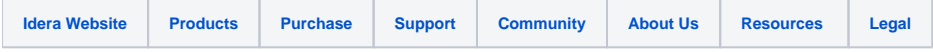